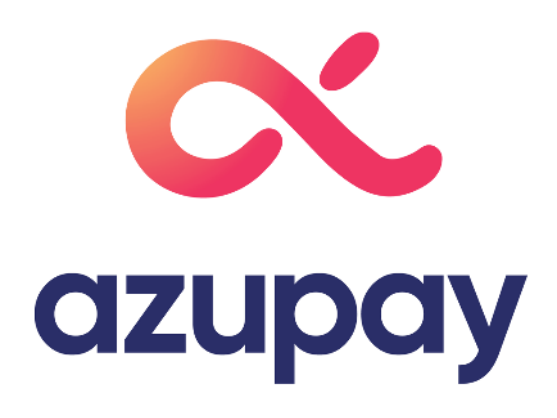

# Guide to effectively implementing PayID UX design guide for merchants

in collab with UntilNow

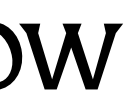

### Origin of this PayID merchant guide

#### **Background**

PayID is currently a payment option that is widely known for consumer-to-consumer payment transfers. It is a payment method that brings enormous value to merchants – for instance, instant fund settlement.

In the face of this challenge, Azupay commissioned a study to look into the attitudes towards paying bills, invoices and topping up digital wallets to understand the best way for merchants to install PayID and communicate how it works to payers.

However, this payment method is not currently used for merchant payments. Banks have inconsistent ways of presenting PayID to make payment and different ways that payers can save codes for recurring payments. Without considering and reviewing the customer experience, payers could be left not understanding this payment method and be resilient to adopt.

This guide was created from explorative research conducted with prospective and current PayID users. Using the research findings, we put forward a user experience that merchants looking to implement PayID can use to install successfully and hopefully increase awareness and adoption.

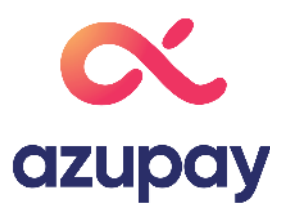

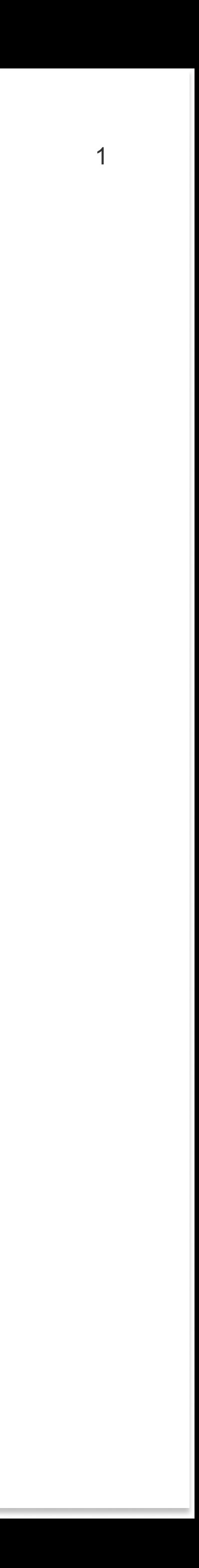

### How to use this guide

#### How to use this guide

This guide puts forward tips on how to communicate best the value of PayID and where in the user journey you should do it. We also recommend specific hierarchies and placements and an additional page that should be added along the way to enhance awareness of PayID and other payment methods you offer today.

#### This guide is compiled to answer the following questions

- 1) What is the best way for my business to set up PayID?
- 2a) How should my business make payers aware of PayID?
	- 2b) How can I optimise my UX to increase PayID adoption?
- 3a) How can I ensure payers know how to pay using PayID?
	- 3b) What is the Azupay checkout app?
	- 3c) How do I personalise the Azupay checkout app?

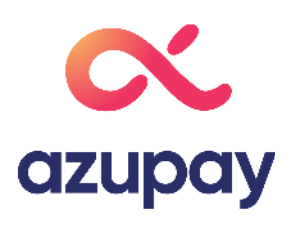

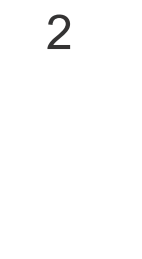

### What is the best way for my business to set up PayID?

To increase the adoption of PayID, we suggest setting up payment orchestrations using the diagram to the right. Merchants should review the diagram based on their product offering. We suggest specific business rules to simplify the process and increase customer satisfaction.

#### Our findings:

- Simplifying rules and offering some room for flexibility will lead to a better payer experience as many payers are unaware of payment limits that might be set up. This can lead to confusion when a bill is rejected.
- When a payer is making a recurring payment for a bill/invoice, adding a merchant's code in their banking app for every new payment seems like a lot of effort, even though they can easily copy their code.

#### How business rules work per payment orchestration:

- Below this report is a list of mapped-out payer experiences using Azupay's available business rules and merchant's obligations when payments are rejected.
	- For digital wallet merchants, see (See Appendix 15)
	- For one-off bill/invoice merchants, see (See Appendix16)
	- For recurring bill/invoice merchants, see (See Appendix 17)

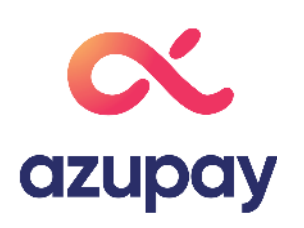

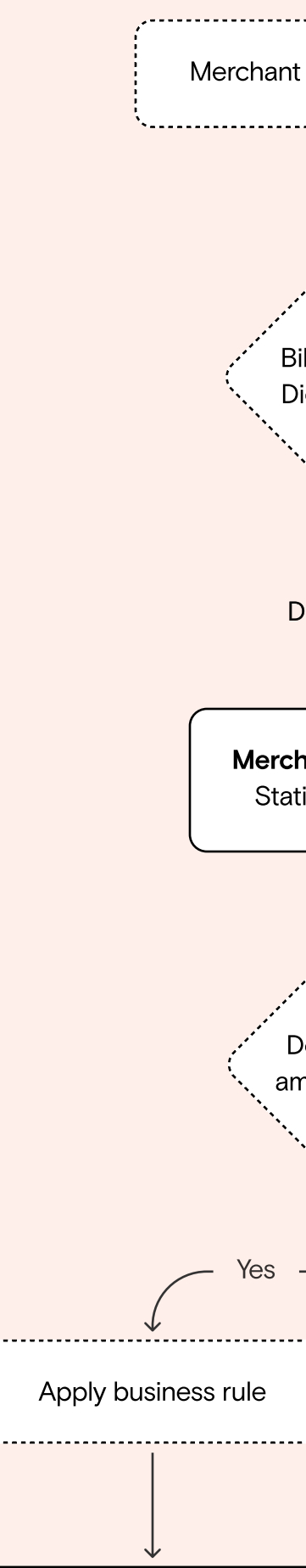

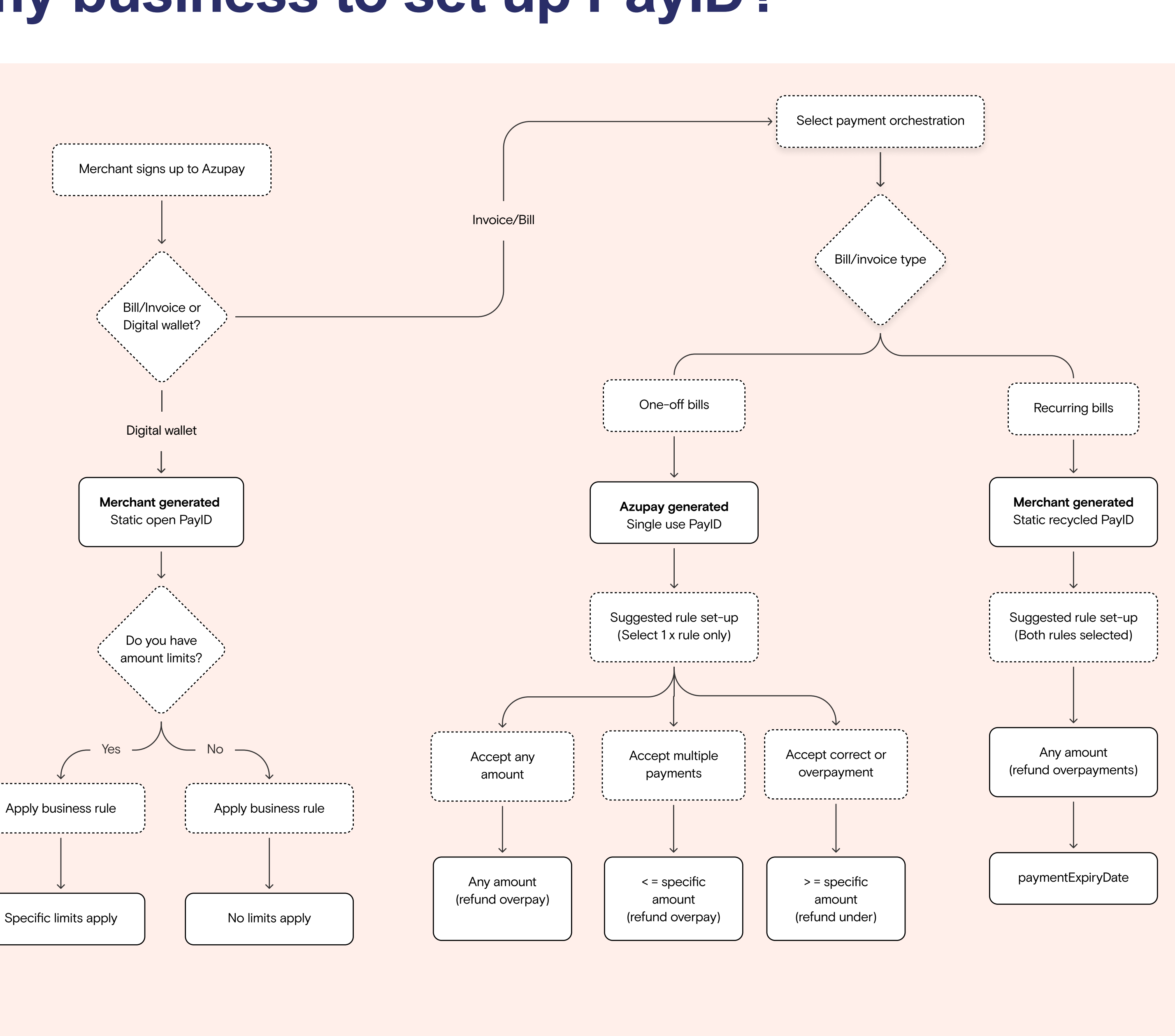

### Merchant generated PayID codes

Consistent and ordered PayID codes are trusted over unordered and randomised numbers and letters. Payers the idea of their PayID referencing their account details, however, people trust Bpay today, and this code consi random numbers presented in an orderly way. Therefore, personalisation is a nice addition. However, it should compromise the PayID code by making it too long or random, as many users will not be familiar with their invoi number. We also note that there is enough supporting evidence to suggest that payers will trust non-personalis codes.

#### Recommendations:

- 1. Merchants should generate PayID codes to allow eight numbers or the payer's initial and four numbers. An of these combinations will be trusted by payers.
	- a. Our strongest recommendation is initials and numbers, as this code is easily memorised and will allow payers to pay within their banking app without copying a code.
- 2. Adding the payer's unique account number to their code is still ok, but careful consideration should be taken to confuse users or affect UX/UI layout by making the code too long or wrapping it onto two lines.
	- a. Merchants can also add their business name initials. Still, we suggested adding the payers' initials for a personalised touch.

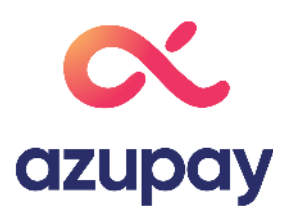

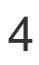

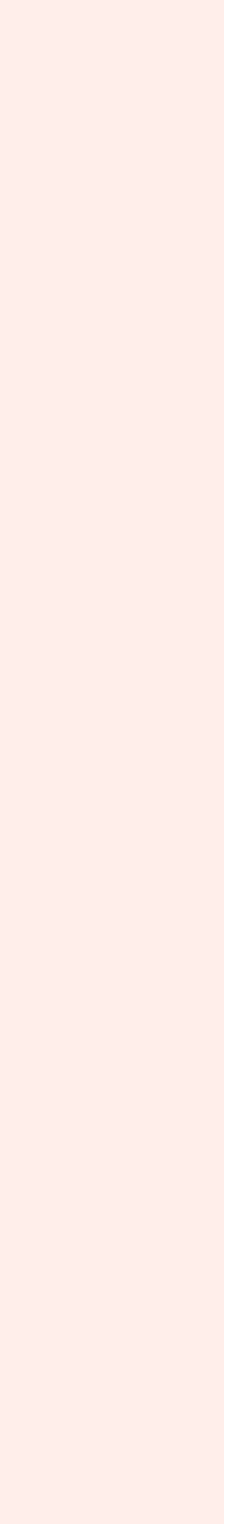

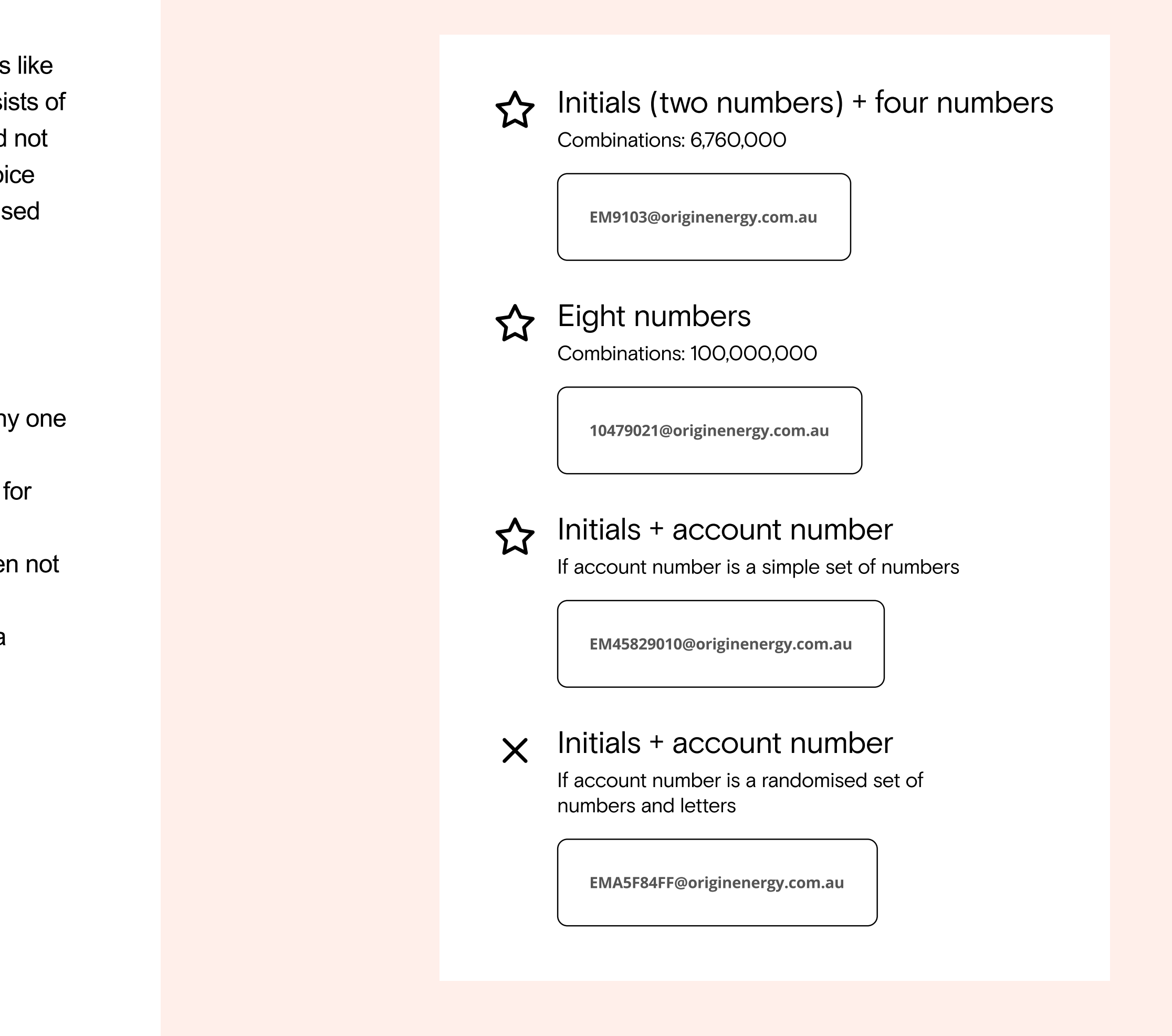

Note: these instructions are for merchant generated codes. If merchants are using single use codes these codes will be generated by Azupay.

## 2a) How should my business make payers aware of PayID? 2b) How can I optimise my UX to increase PayID adoption?

1. Awareness - Bill/Invoice merchants

5

#### PayID options page Payer lands on a new page with all the merchants available payment options. More details on slides 6/7 PayID invoice Payer sees PayID as an option for payment, alongside a QR code to scan for instructions and to copy their code. More details on slide 8 Payer clicks No Yes

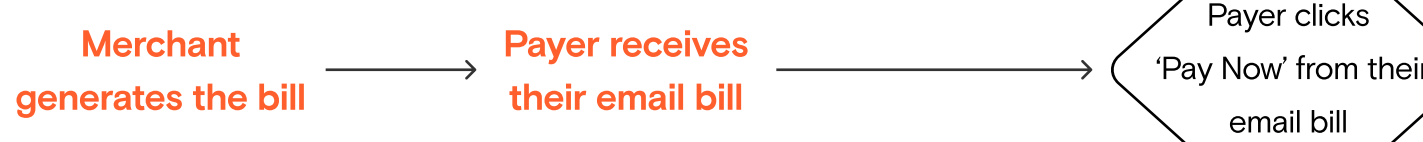

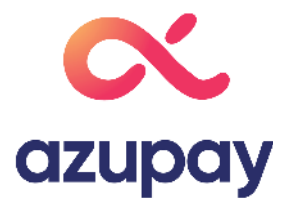

## 2a) Email payment options page

Merchants that showcase all payment options to payers on a single page via a 'Pay Now' button or equivalent will bring greater awareness to PayID as a service and ultimately increase adoption. Payers found a payment options page helpful as it gave them a choice and didn't pigeonhole them into only paying via credit card.

#### Our findings:

- We believe 'Pay Now', or an equivalent button, stands out to payers when reviewing their bill from an email.
- ^ As mobile phones become more sophisticated, more payers will check and pay bills directly from their phones. Therefore having an option to see all payment options and easily copy their payment code is a necessary user experience as it is simple to copy and make payment. It also ensures payers don't enter the incorrect code or need to open their invoice to make a payment.

- 1. Take payers to a dedicated payment page when they click 'Pay Now' or an equivalent button. (1)
- 2. Showing all payment options on a dedicated page is recommended to enhance payer awareness of all payment options you offer. (2
	- Adding three bullet points for each payment option is easy for payers to digest and will allow payers to understand the difference between each payment method offered.
	- b. Not pushing payers to one payment will build a greater payer and merchant relationship, as payers don't feel forced to pay via a payment method that doesn't work for them.

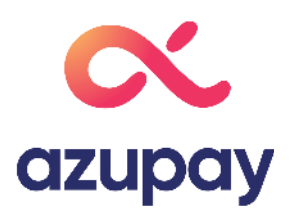

#### Recommendations

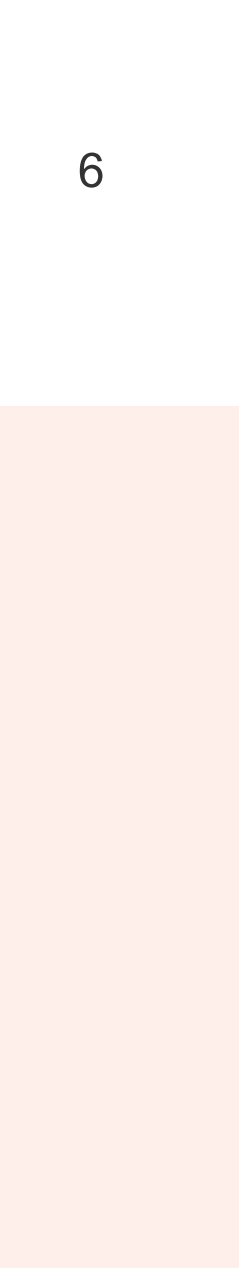

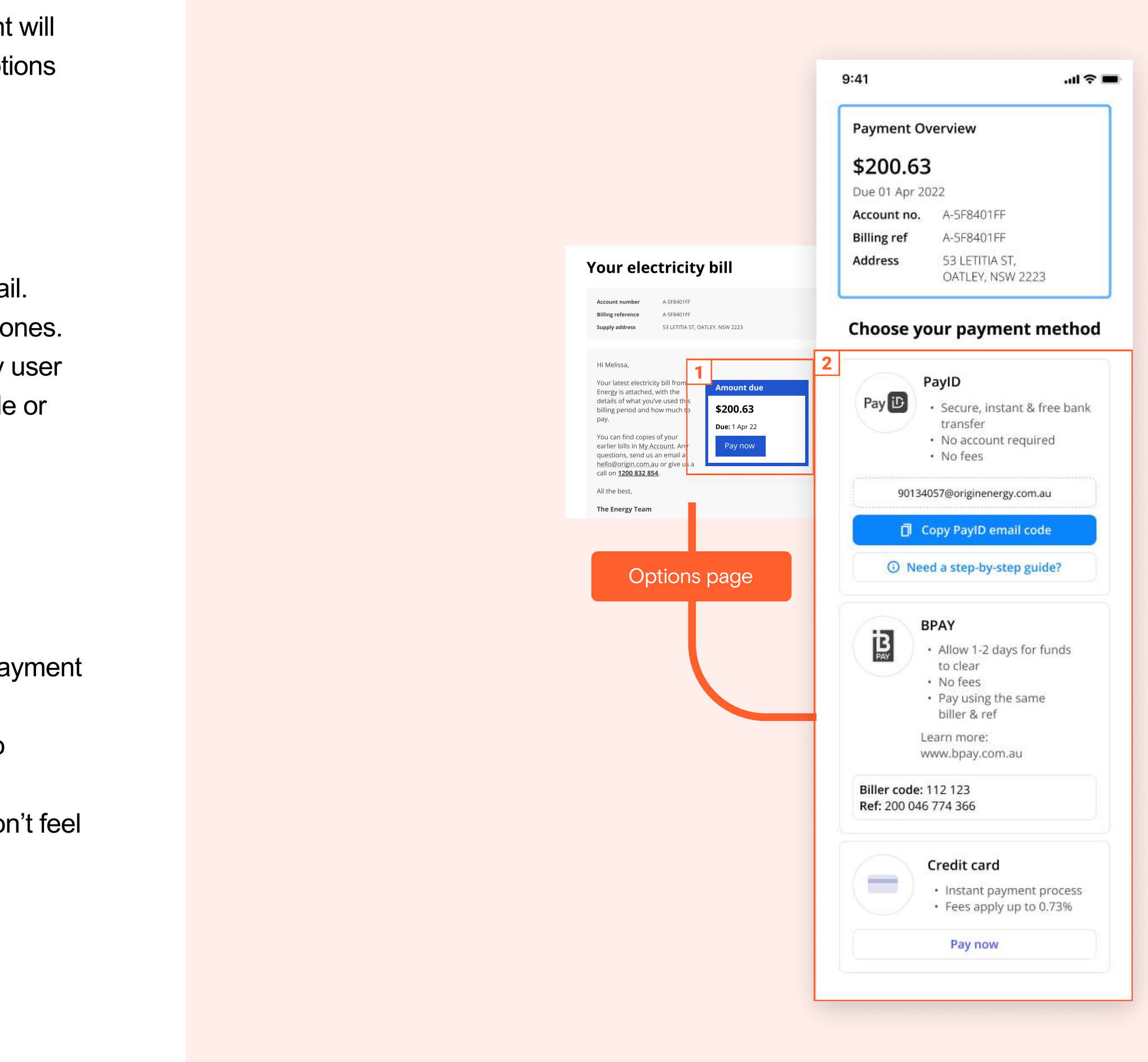

## 2b) Email payment options page UX/UI

Optimizing the email payment options page lets users see all payment and bill options while enabling them to copy their payment method quickly and easily. It leads to a better user experience and enables payers to make a successful payment with less cognitive load and clicks. Providing an options page and a 'copy' button will allow mobile users to accurately make payments to merchants using the correct codes, which will support merchants' internal procedure for checking/reconciling payments.

#### Recommendations

- 1. Showing payers their invoice and bill amount will allow for a consistent experience and allow payers to validate the page they landed on. Allowing payers to feel confident in using this page to make a payment without opening their bill.  $(1)$
- 2. Showing all payment options vertically, and explaining how they work, allows the payer to understand their options and select their preferred payment method. (2)
	- a. Specifically for PayID, we found these three bullet points resonated highly with users. (2a)
	- b. As PayID is a new service, some payers may think PayID works similarly to PayPal and believe they need an account to make a payment. (2b)
- 3. If new payers require additional support, we suggest linking the Azupay checkout app link. i.e. clicking 'need a step-by-step guide?' will take payers to a link to easily copy their PayID code and view instructions. (3)
- 4. When a payer wants to view their invoice from a desktop but pays via mobile, adding a QR code is suggested to allow payers to copy their code and make a payment directly from their mobile. (4)

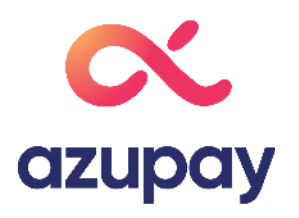

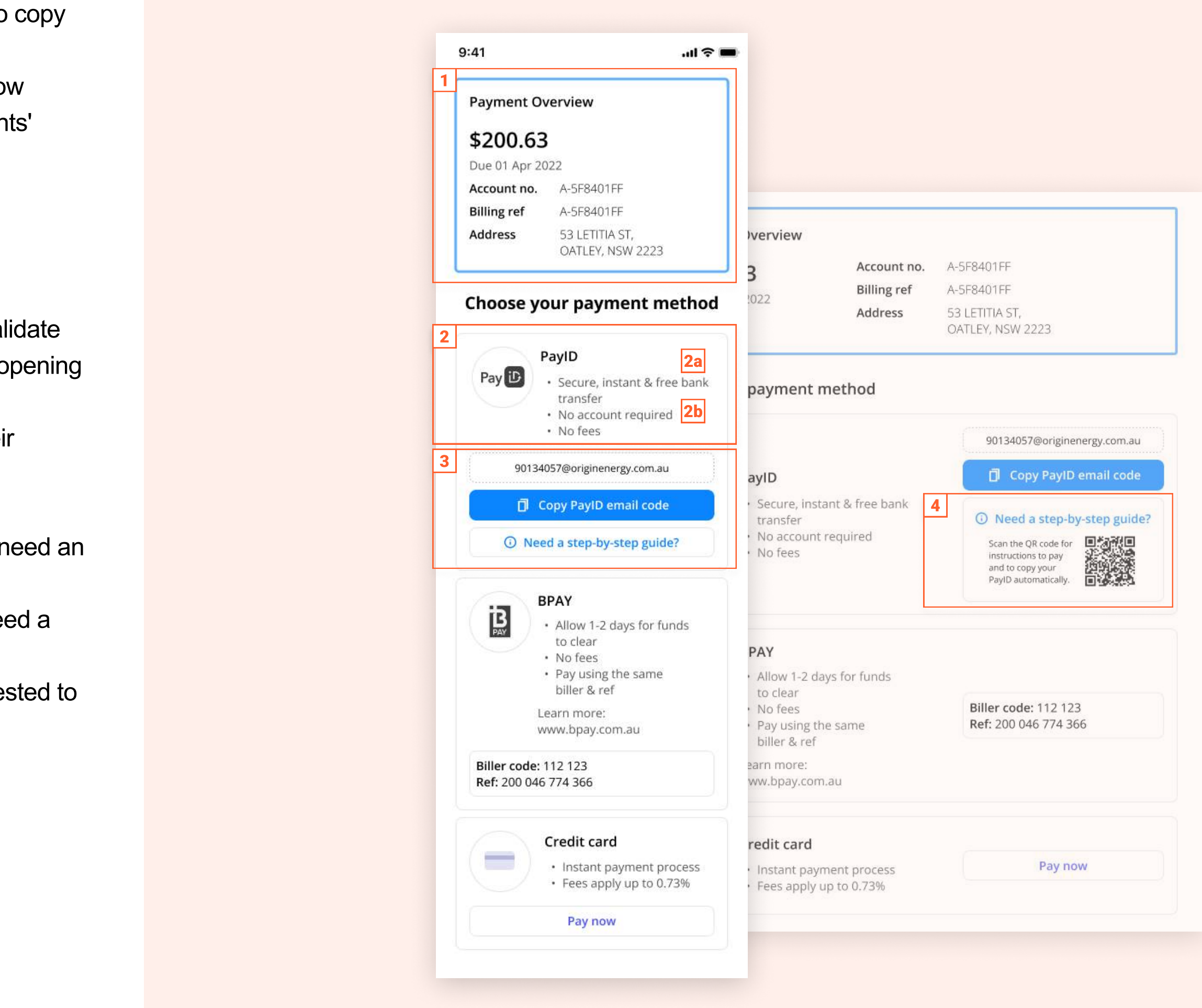

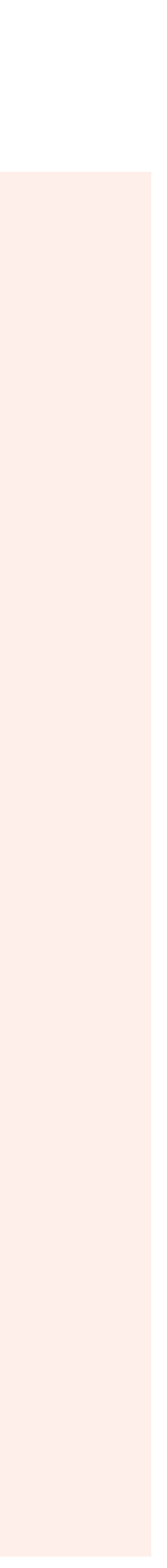

## 2a) & 2b) Displaying PayID on an invoice of bill

As this may be the first time that payers see PayID on their bill/invoice, merchants should provide further information about how PayID works and its benefits.

Many payers are still unfamiliar with PayID as a service. Merchants should offer relevant messaging and the Azupay checkout app QR code to ensure payers are guided through the experience and understand the benefits of PayID and how to pay.

#### Our findings:

Payers will open their bills to check and validate their usage when a bill amount is recurring or inconsistent. This is an opportunity to showcase PayID as a payment option.

#### Recommendations:

- 1. Payers who were unfamiliar with PayID quickly understood how the service worked when reading the title 'Secure, instant & free bank transfer'. We suggest using this wording when displaying PayID. (1)
- 2. When payers see a QR code on a bill/invoice, they may believe they can instantly make payment via the QR code link. The explainer text and QR code hierarchy are important to ease payer confusion. (2)
	- a. As people read left-to-right, having the heading and instructions left-to-right will direct more payers attention to the instructions and allow them to understand the QR code's purpose.
- 3. Making the PayID email code bold and stand out on the page may allow payers to scan the code by using their phone. This is available for iOS users who have the latest verison installed. However, this concept is still unfamiliar to many payers. We don't suggest compromising the design of the invoice to allow for this. PayID codes should always appear on one line and never be wrapped/fit on 2 lines. (3)

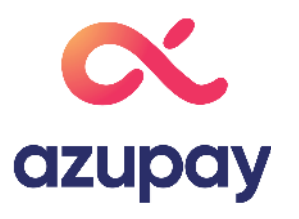

### **Your electricity bill**

#### 05 Jan 22 - 10 Mar 22

Amounts include GST unless otherwise specified

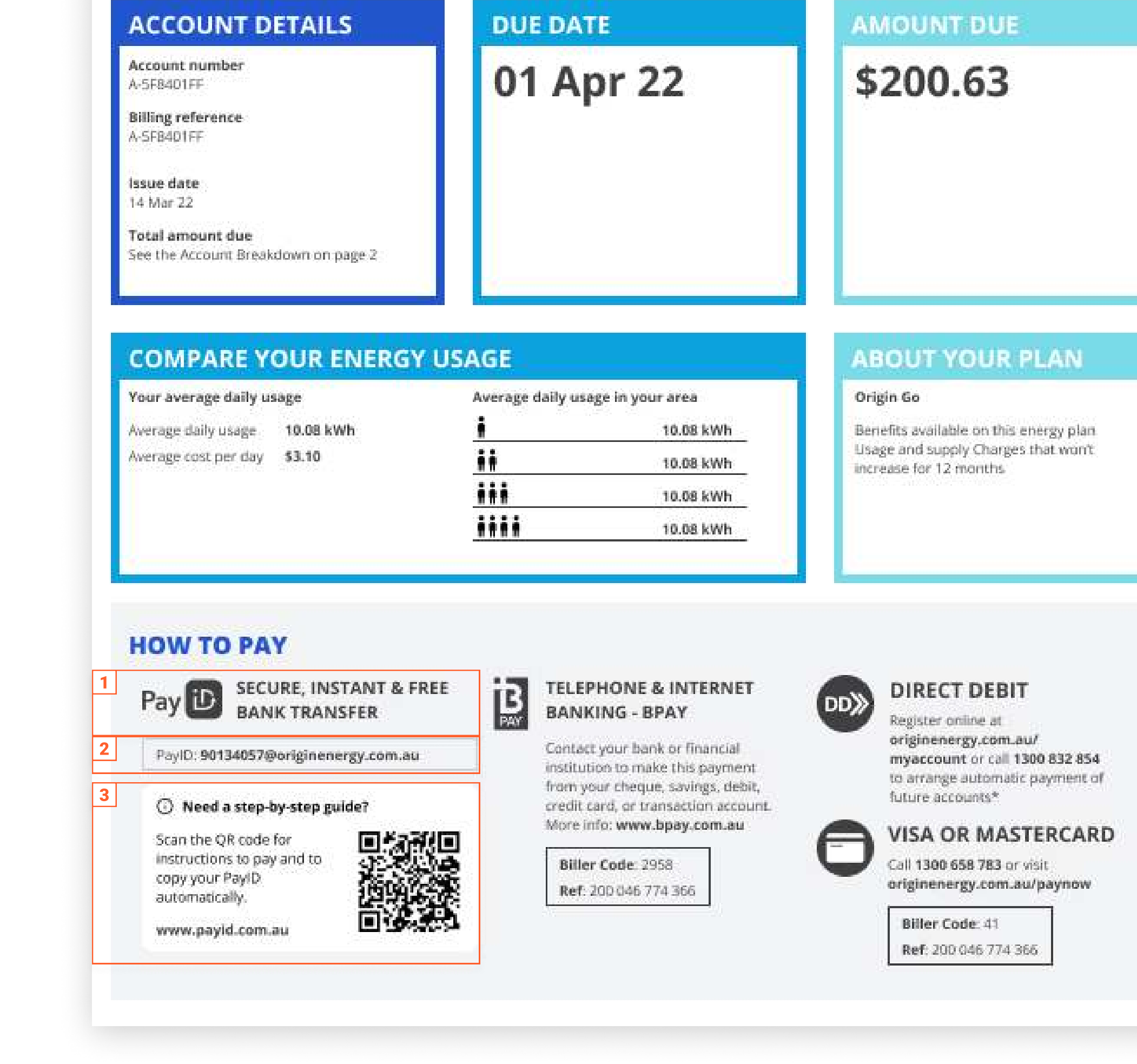

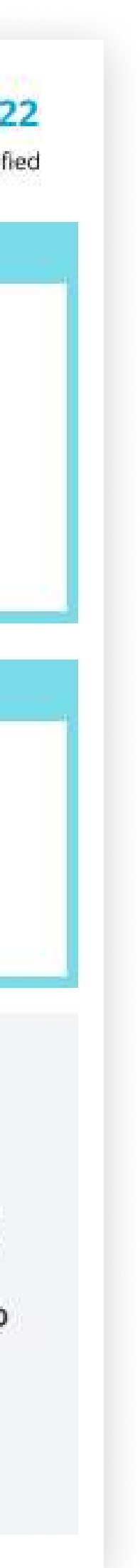

## 2a) How should my business make payers aware of PayID? 2b) How can I optimise my UX to increase PayID adoption?

1. Awareness - Digital wallet merchants

9

Payment options page

Payer lands on a page with available payment options

More details on slides #

Payer lands on your site and wants to top up their digital wallet

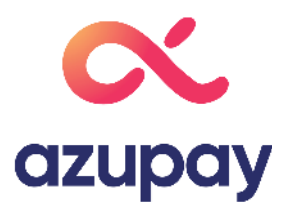

### 2a & 2b) Displaying PayID as a top up option for digital wallets

When payers want to top up their digital wallets, in most cases, they're looking for an instant, free and simple payment option. Generally, these payers aren't tied to specific payment options and are willing to try new ones if they fit their criteria.

#### Our findings:

Showcasing all payment options in one vertical view lets payers quickly and easily select which payment option suits them best and brings awareness to all payment methods.

We believe displaying payment options like this will increase customer happiness and conversion for merchant digital wallet top-ups. There would be less cognitive load and clicks for payers to decide which payment option works best for them.

#### Recommendations:

- 1. Showing all payment options and explaining how they work allows payers to understand their options and select the correct payment option for them. (1)
	- a. Specifically for PayID, we found these three bullet points resonated highly with users.
	- b. As PayID is a new service, some payers may think PayID works similarly to PayPal and think they need an account to make a payment
- l Allowing payers to copy their PayID code directly from this page will allow for a simple and fast way for payers to copy their PayID code. This will also mean fewer manual errors and higher assurance that payment codes are entered correctly via their banking app. (2)
- 3. If new payers require additional support, we suggest linking the Azupay checkout app link for a helpful step-bystep guide on how to pay. (2)
- When a payer is viewing your site via desktop and paying via mobile, it is suggested that you add a QR code to allow payers to quickly get their PayID copied to make payment from their phone then (3)

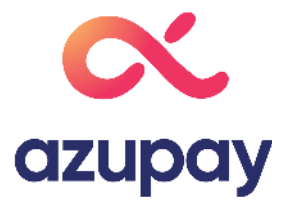

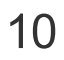

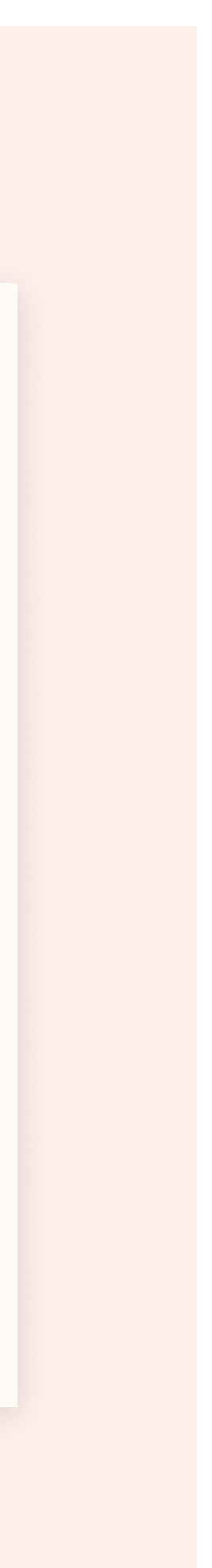

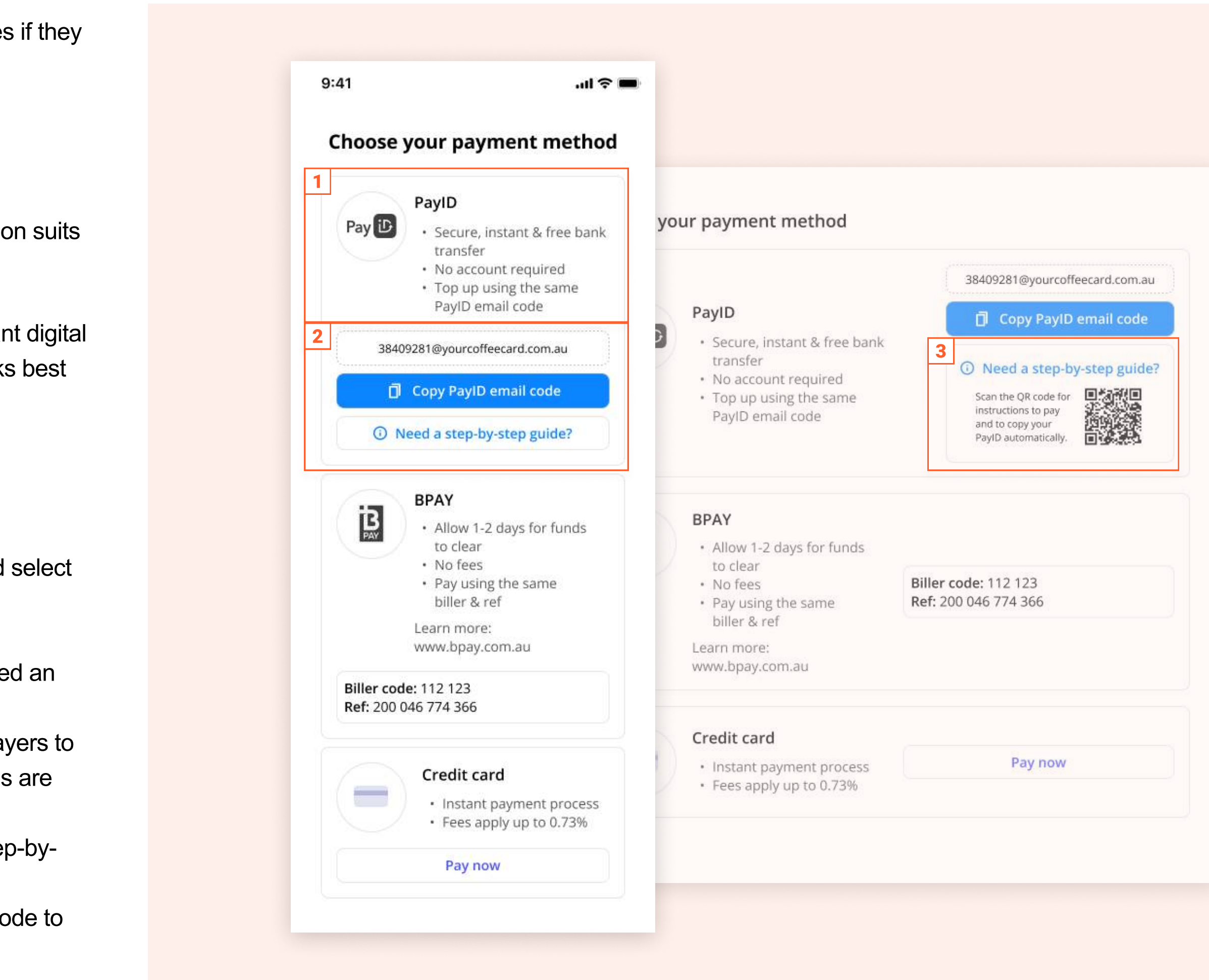

### 3a) How can I ensure payers know how to pay using PayID?

2. Activation - Bill/Invoice & digitial wallet merchants

11

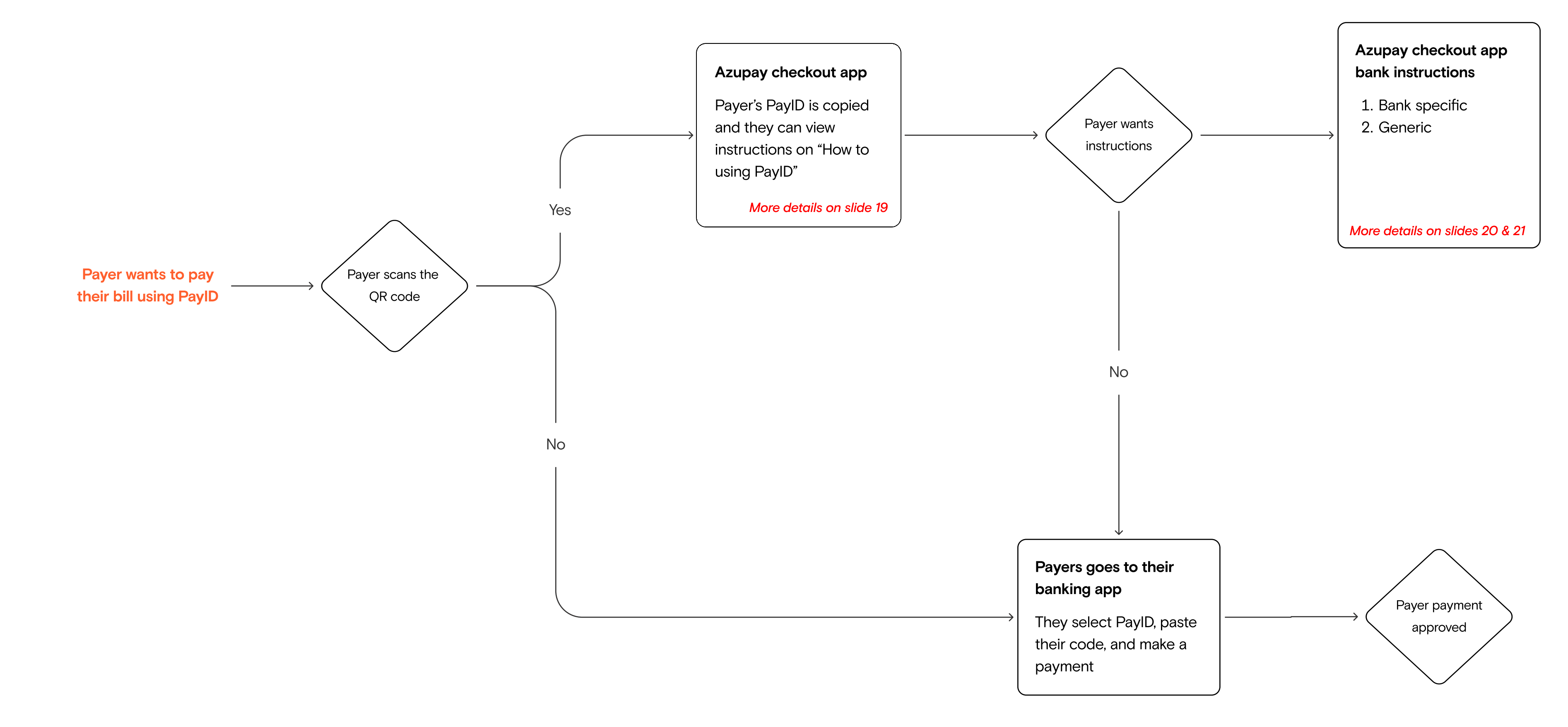

 $\infty$ azupay

### 3b) Introducing the Azupay checkout app

The Azupay checkout app serves two primary purposes:

- 1. Payers can quickly and easily copy their PayID code and paste it into their banking app.
- 2. It helps first-time users navigate how PayID works and how they may pay within their banking app.

PayID is still a relatively new concept for payer to merchant bills, and banks are still working on the UX/UI for these payments. To combat these problems, we believe having a link or QR code to access the Azupay check app is necessary as it ensures payers don't enter the incorrect code or need to open their invoice again to ma payment.

- 1. Payers are directed to the Azupay checkout app landing page upon scanning the QR code. Their unique automatically copied to their clipboard as soon as they reach this page; users are notified of this via green notification. (1
- 2. Payers are given a quick step-by-step guide on paying within their banking app. These instructions are ke generic to fit every bank's unique setup.
- 3. Payers can also opt for more detailed instructions. However, based on our research, we believe the major read steps 1 & 2, copy their code and make payment. (2)

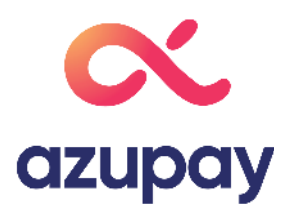

To the right, you can see what this app looks like for payers.

#### User experience for the payer:

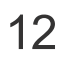

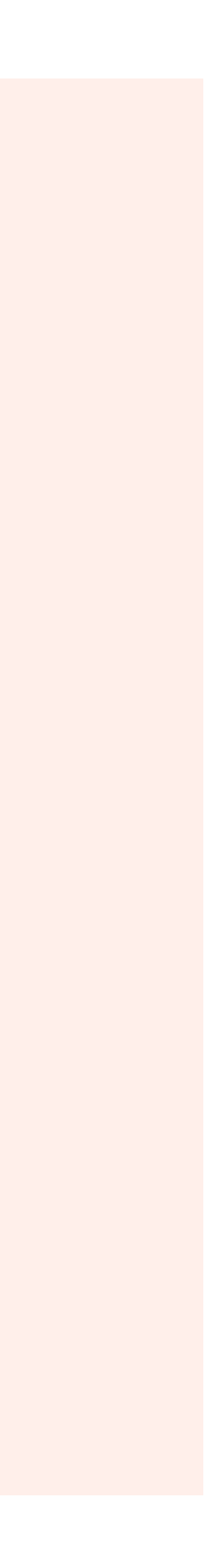

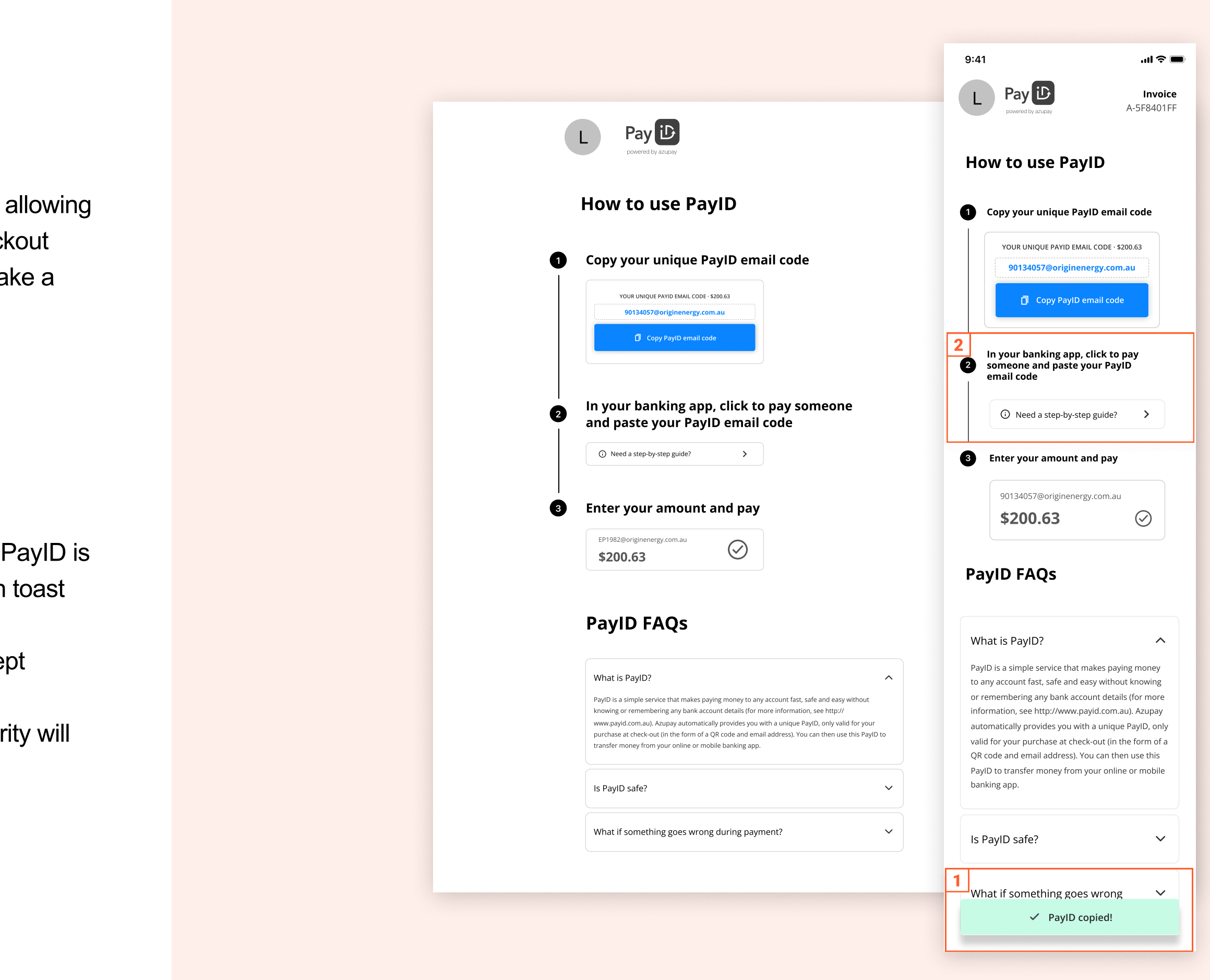

### 3c) How can I personalise the Azupay checkout app?

Checkout apps are personalised with merchant's branding to allow for a consistent user experience. Once merchants have signed up to Azupay, you will have the option to add your logo via your Azupay portal.

### Personalising the app:

- 1. Upon the landing page, merchants' logos will appear on the top left-hand side of the page. (1)
- 2. For detailed instructional pages, it will appear over to the right. (2)
- 3. If payers have a unique invoice reference, this will also be added to the merchant's checkout app. (3)

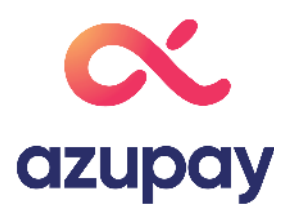

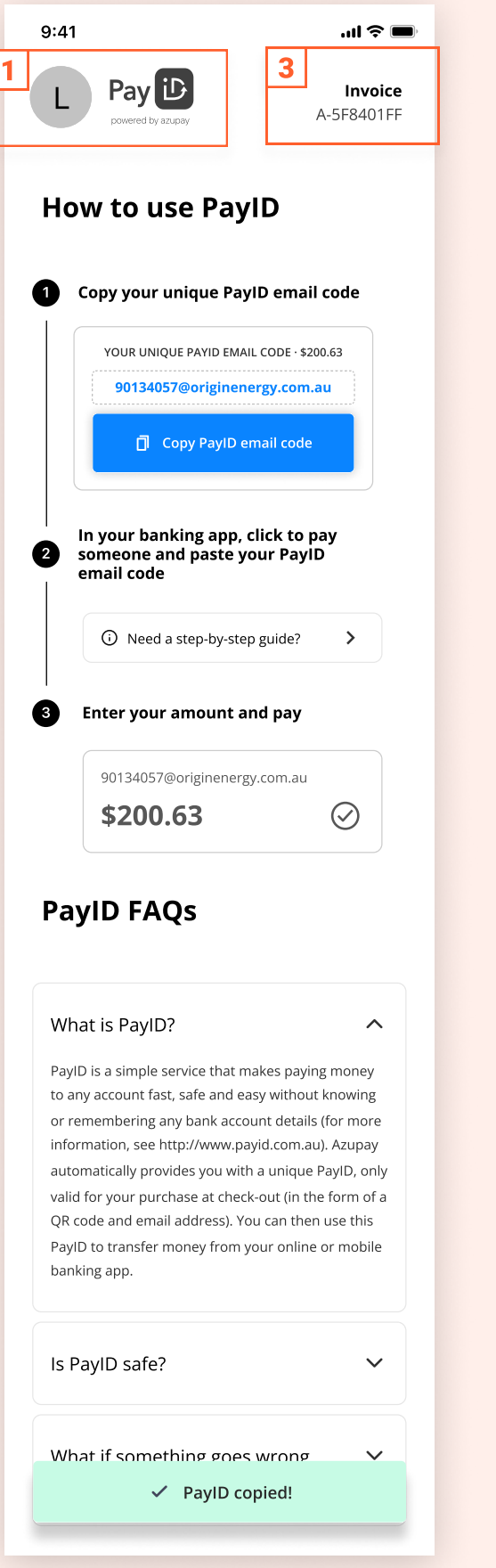

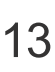

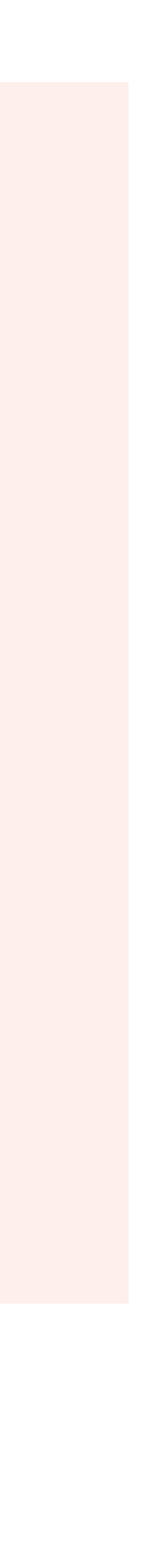

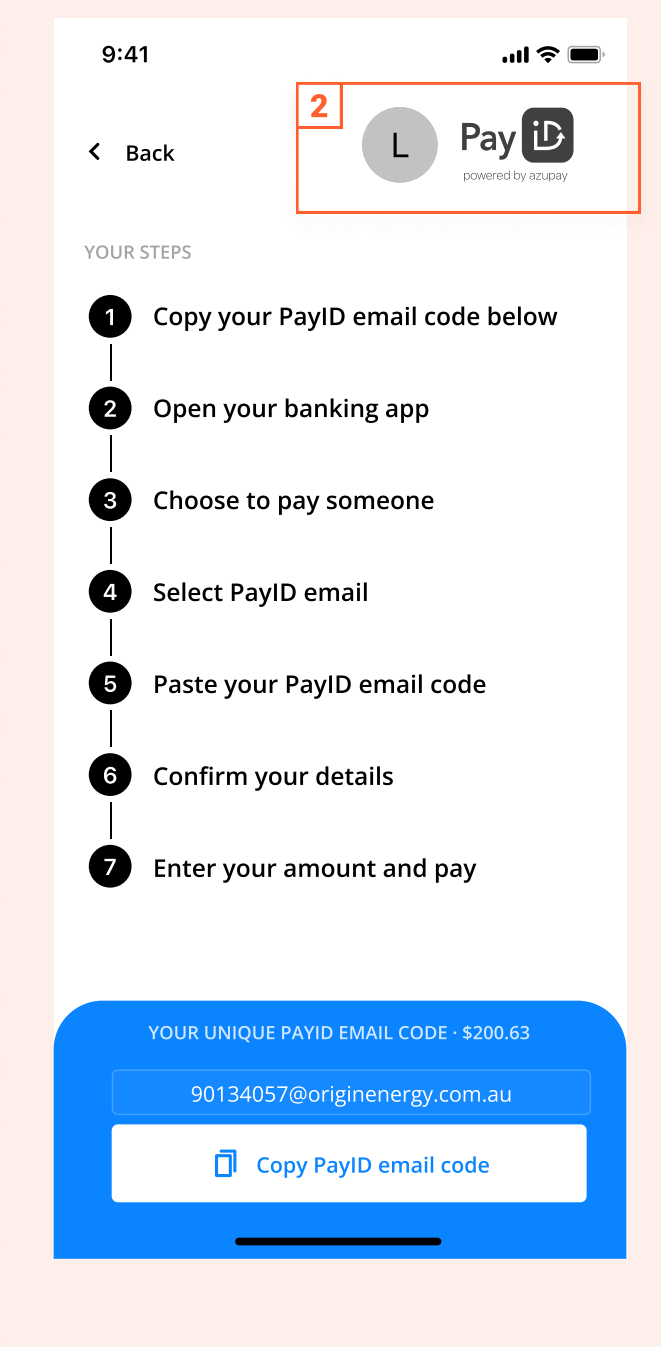

# Appendix

1.1 Solution mapping - Acquisition & Activation of PayID (bill/invoice) 1.2 Solution mapping - Retention - Static-Recycled PayID (bill/invoice) 1.3 Solution mapping - Retention - Single use PayID (bill/invoice) 1.4 Solution mapping - Acquisition & Activation of PayID (digital wallet) 1.5 Solution mapping - Retention (digital wallet)

- 
- 
- 
- 

### 1.1 Solution mapping - Acquisition & Activation of PayID (bill/ invoice)

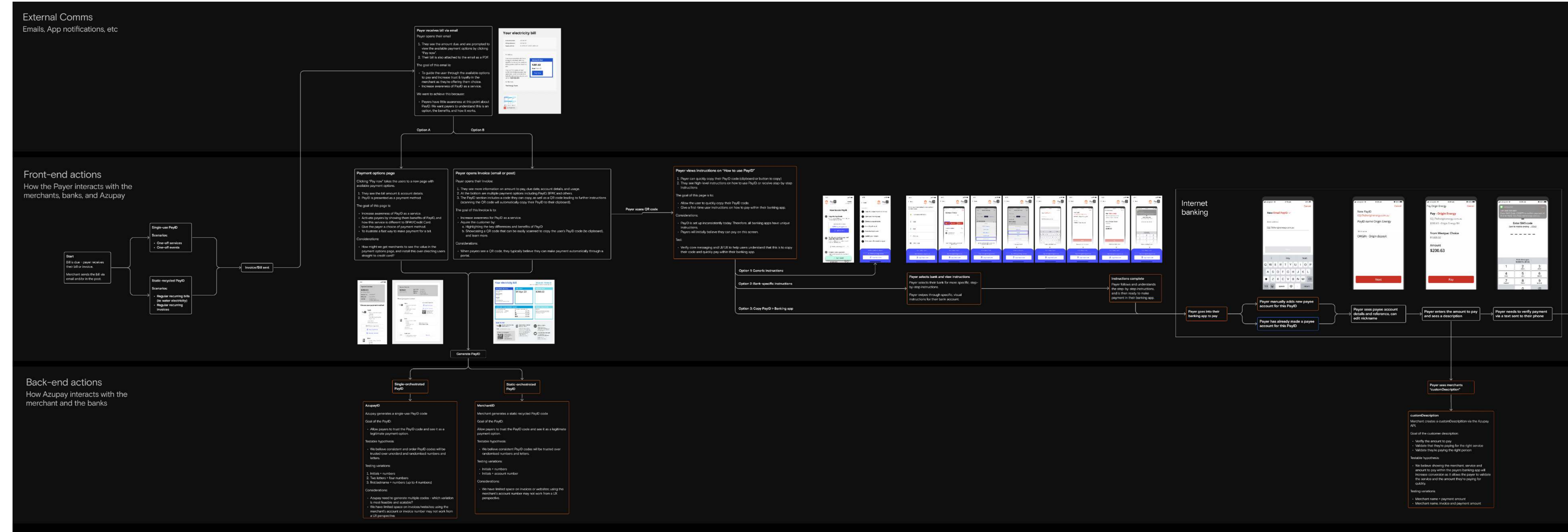

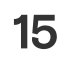

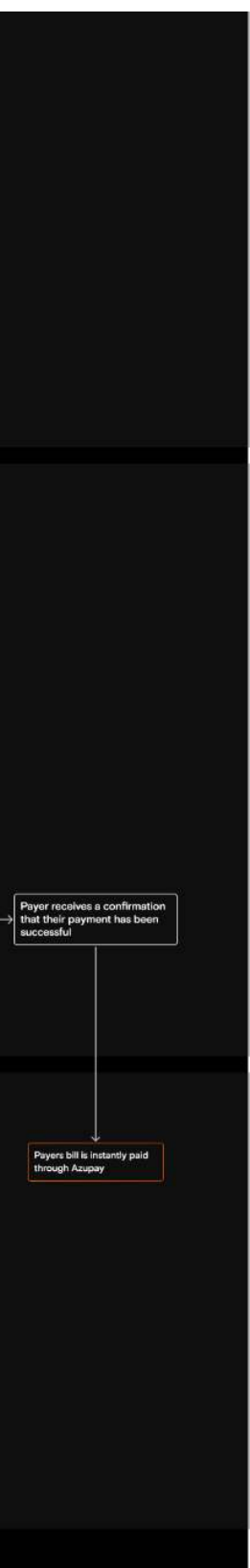

### 1.2 Solution mapping - Retention - Static-Recycled PayID (bill/ invoice)

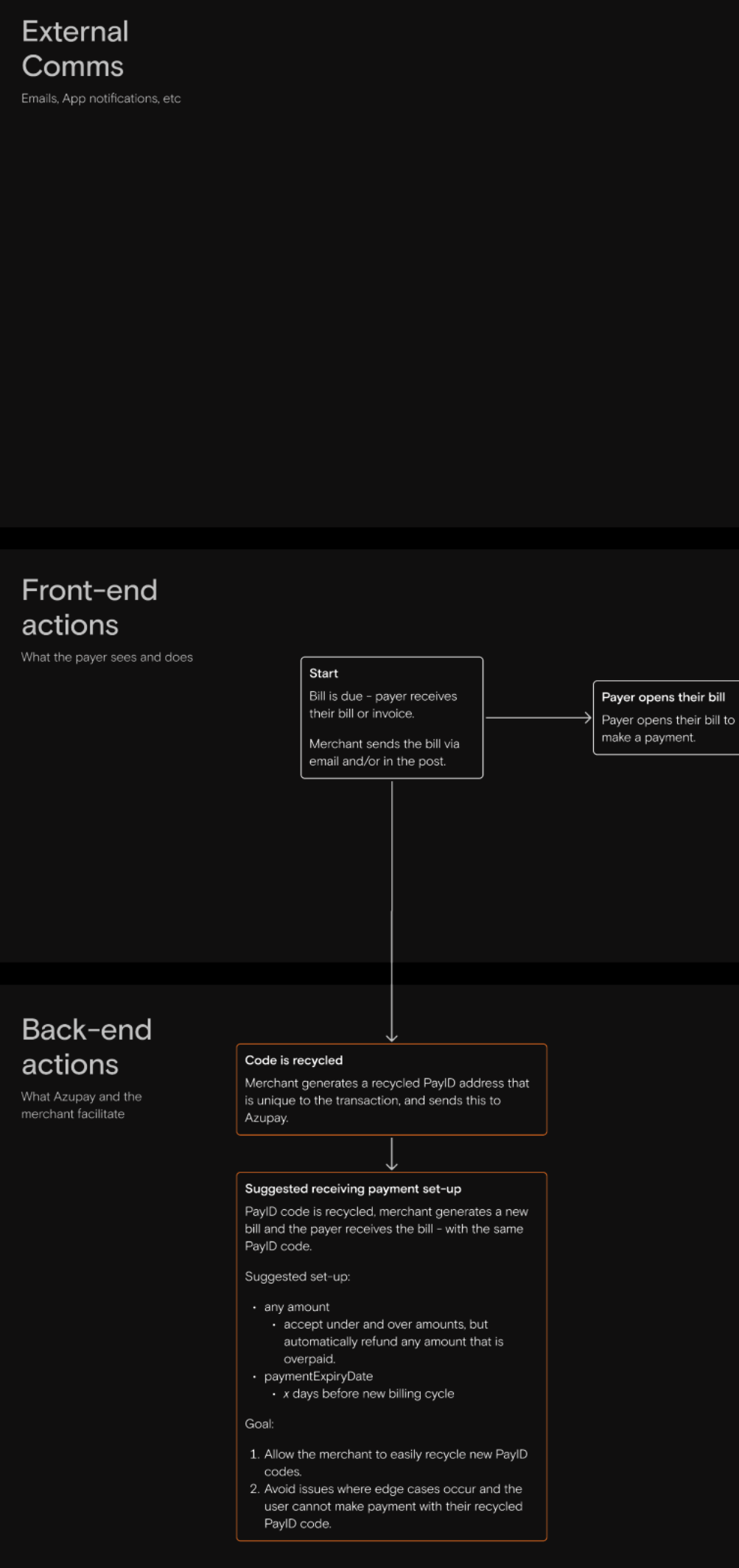

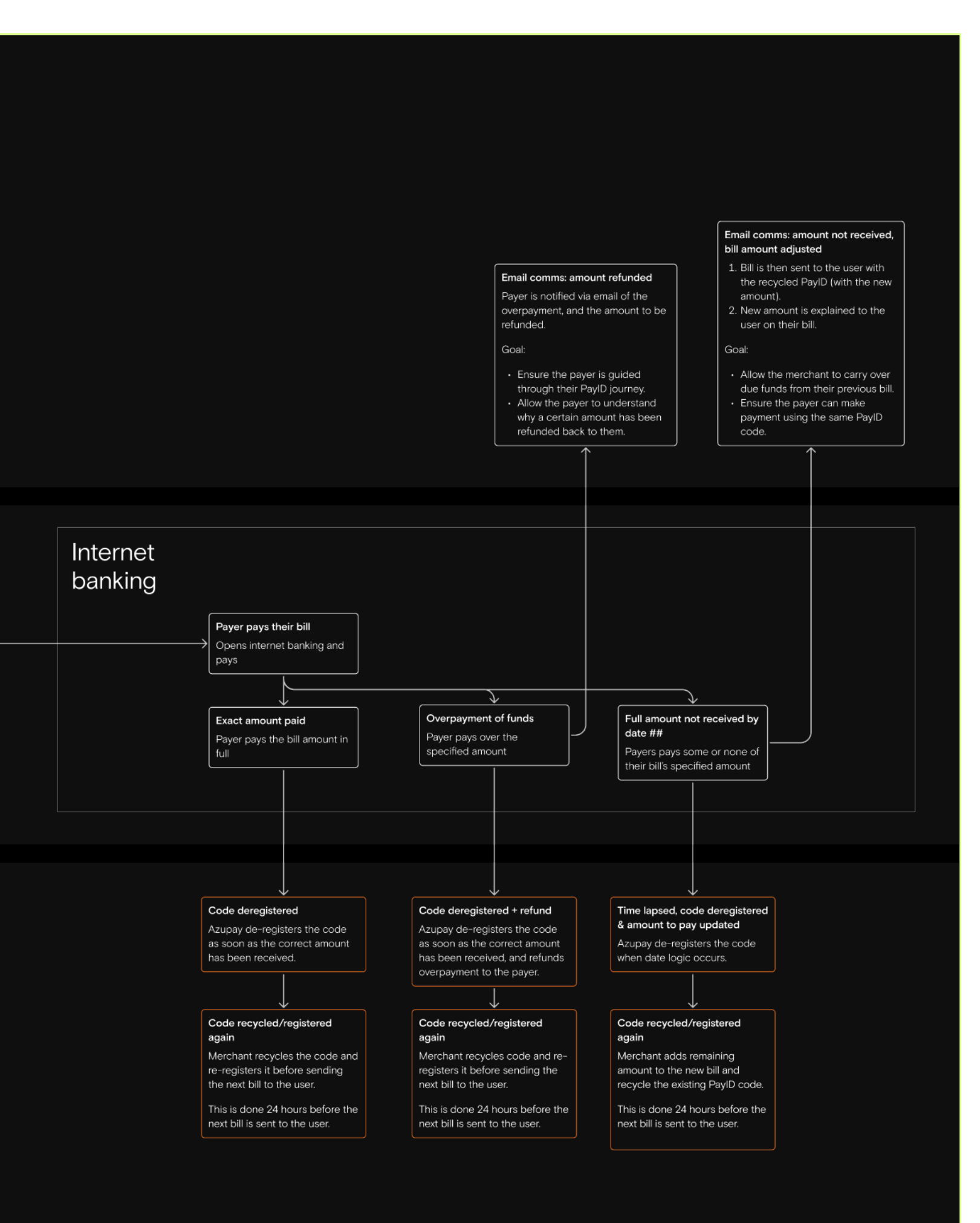

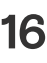

### 1.3 Solution mapping - Retention - Single use PayID (bill/invoice)

ir bill/invoice

bill to make

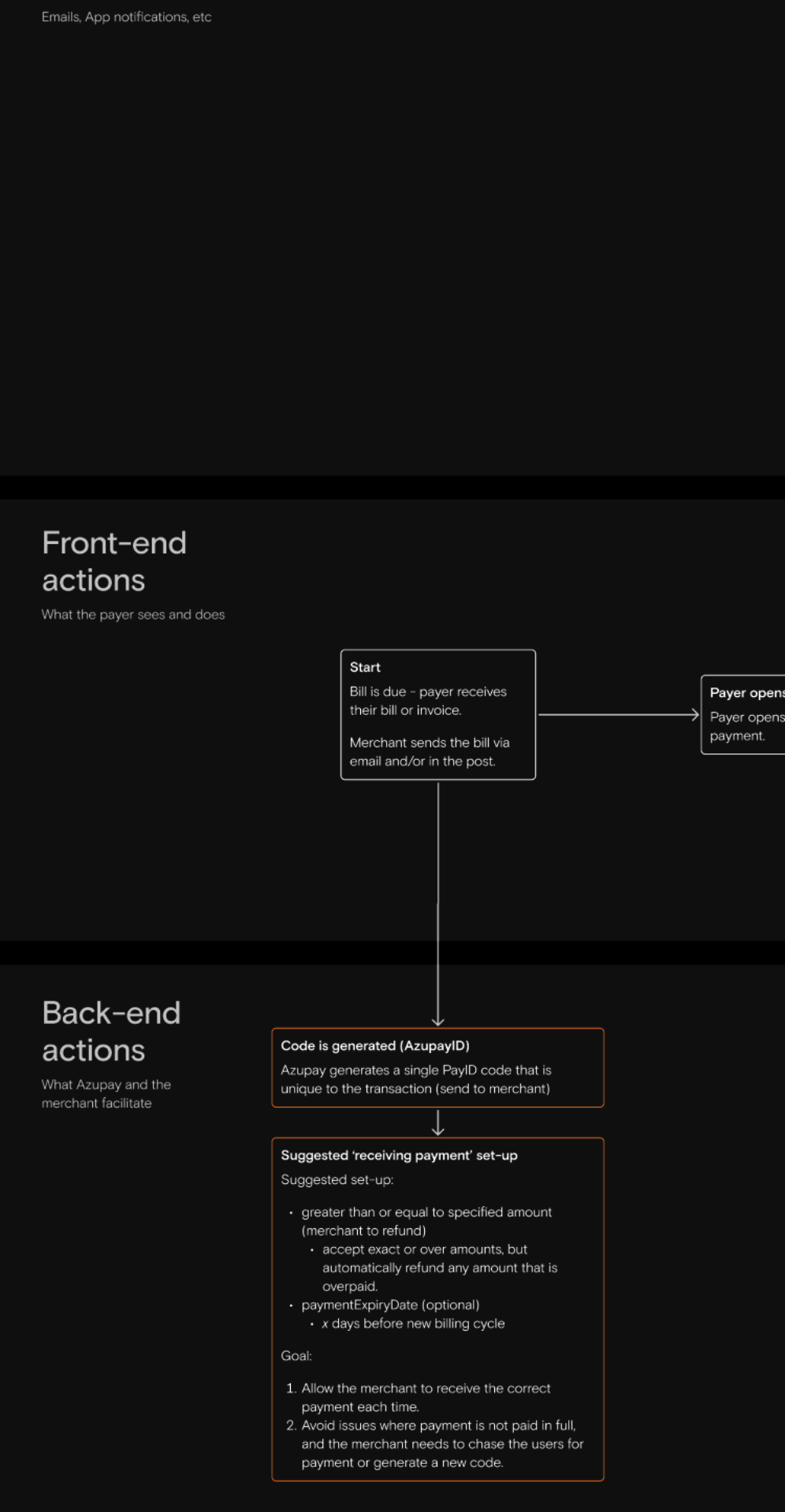

**External** Comms

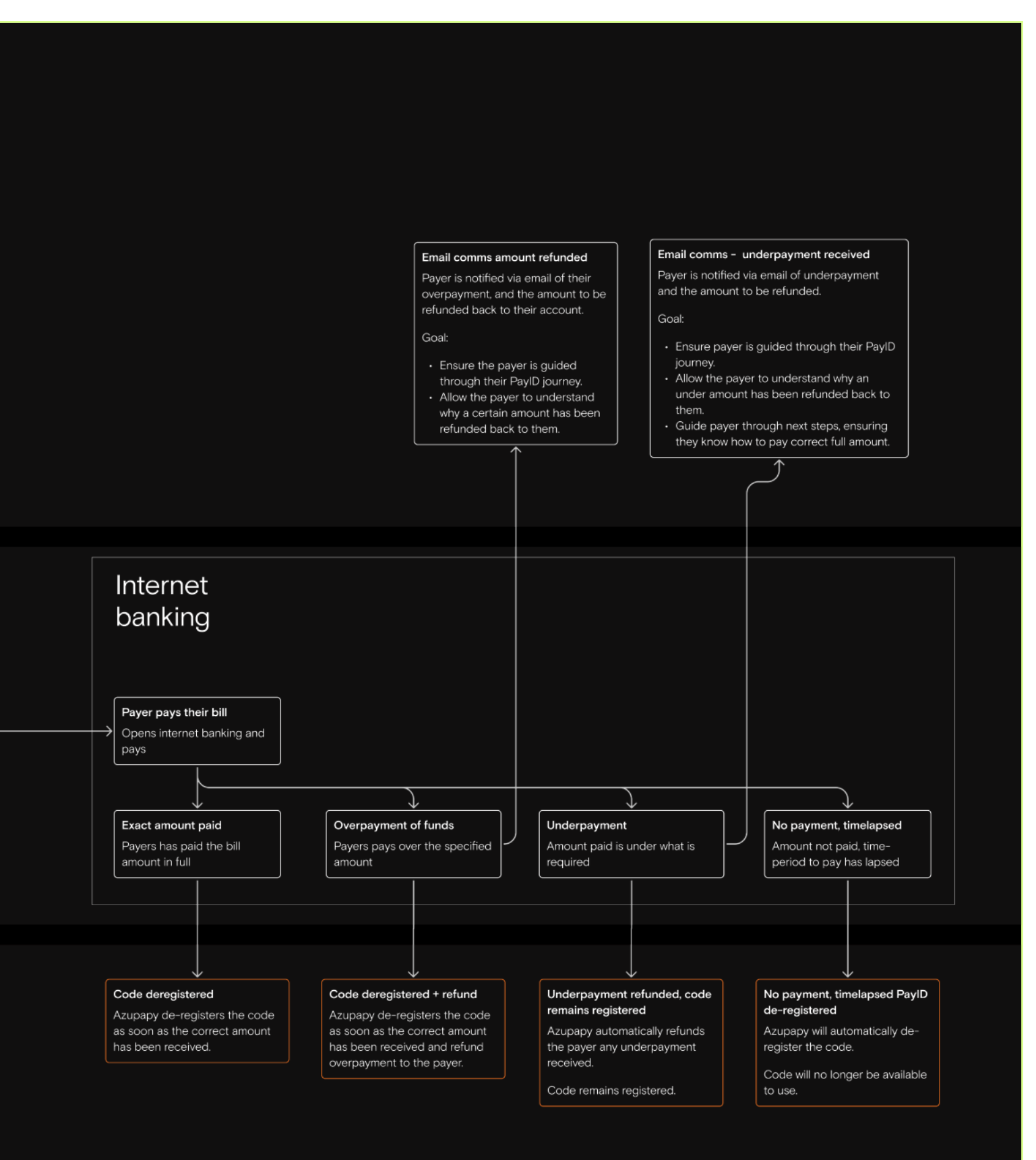

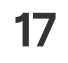

### 1.4 Solution mapping - Acquisition & Activation of PayID (digital wallet)

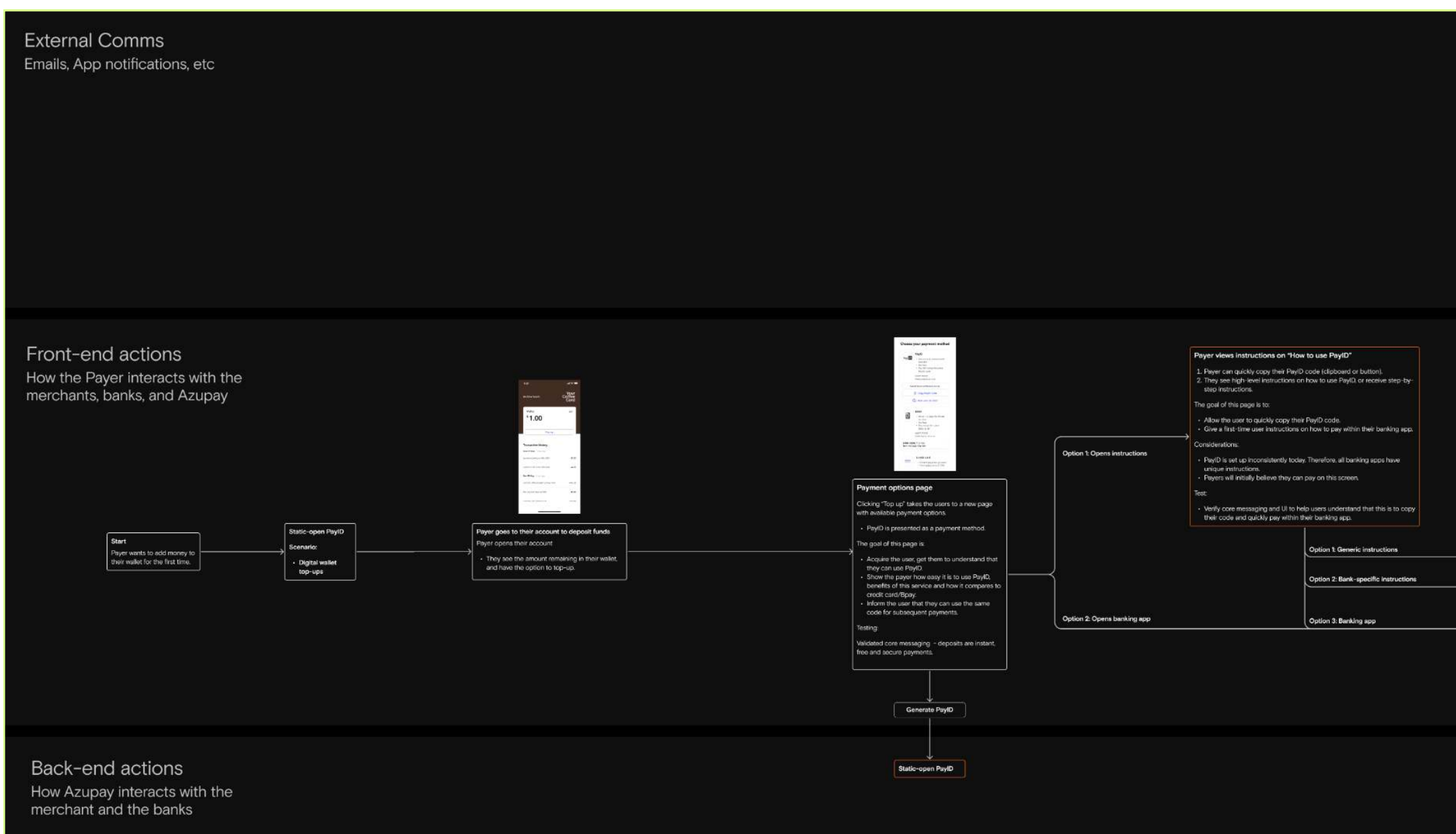

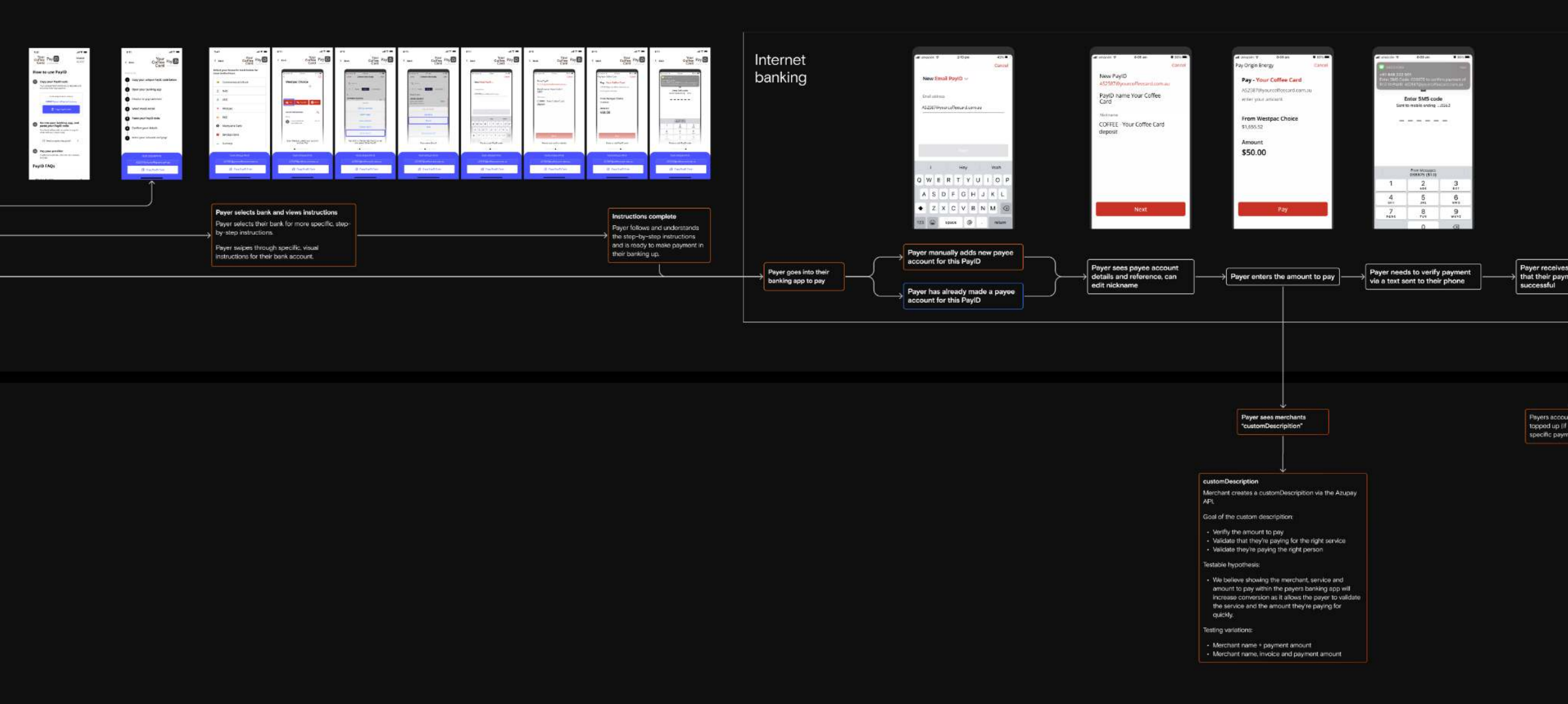

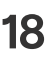

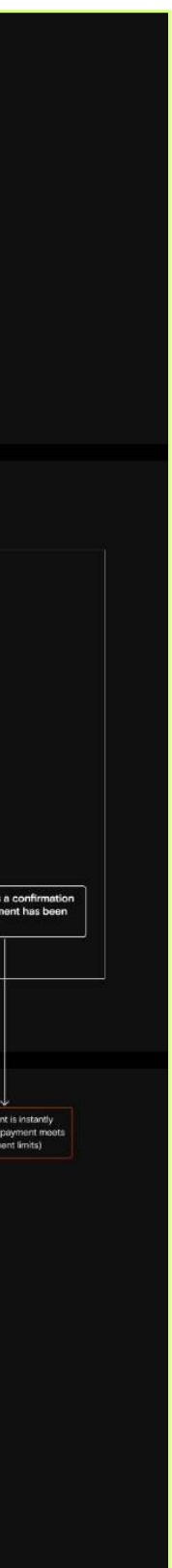

### 1.5 Solution mapping - Retention (digital wallet)

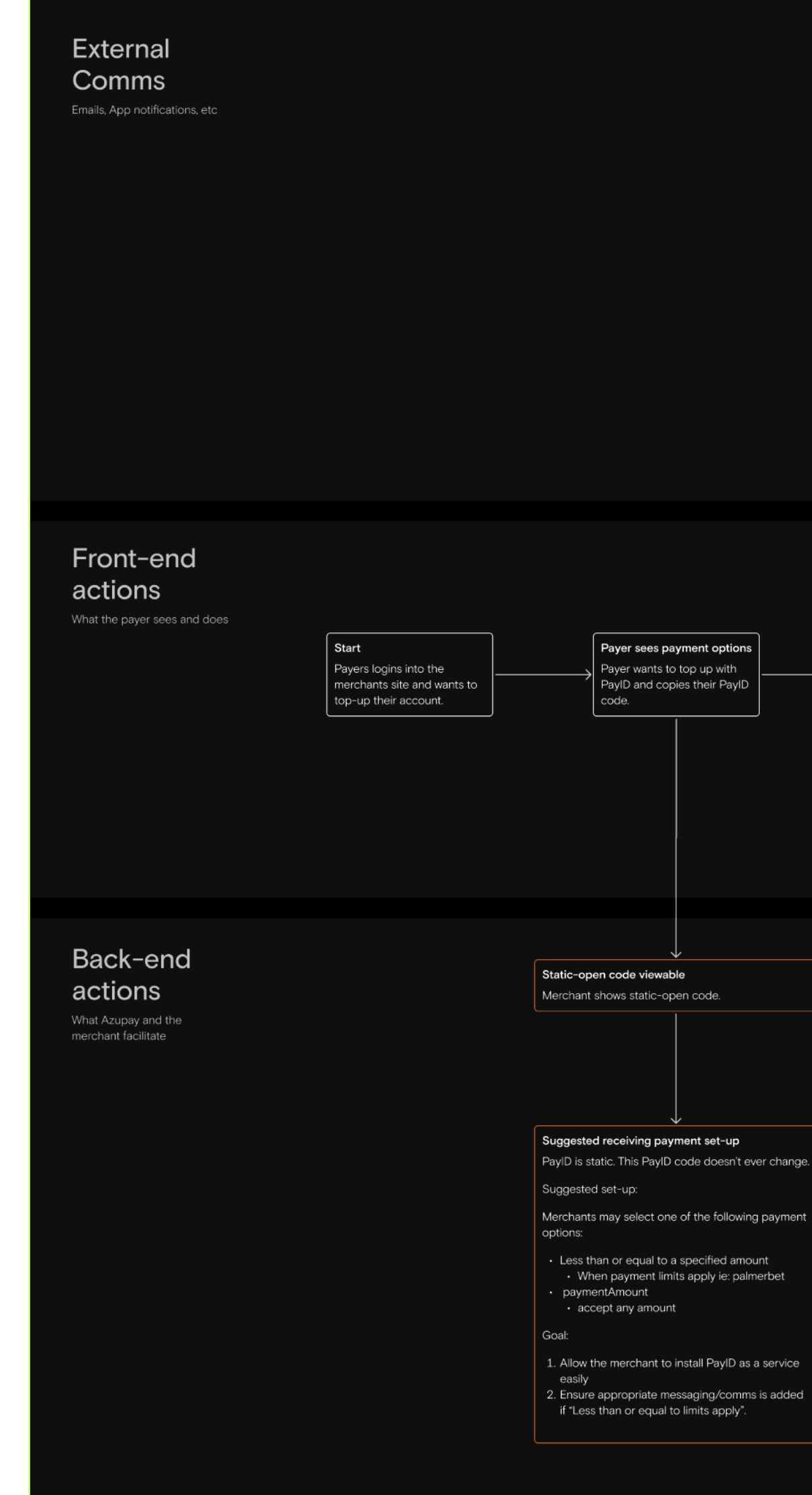

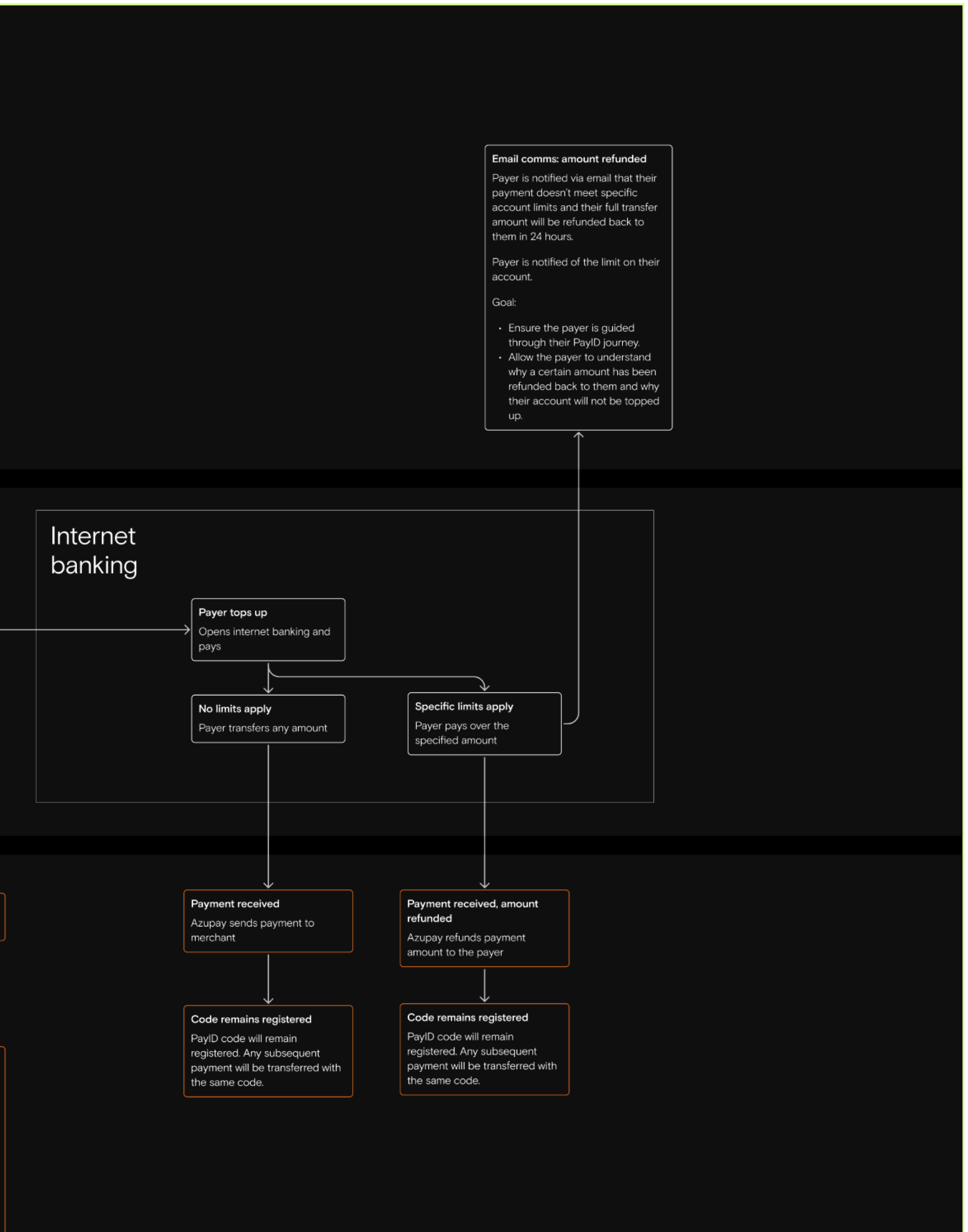

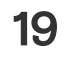